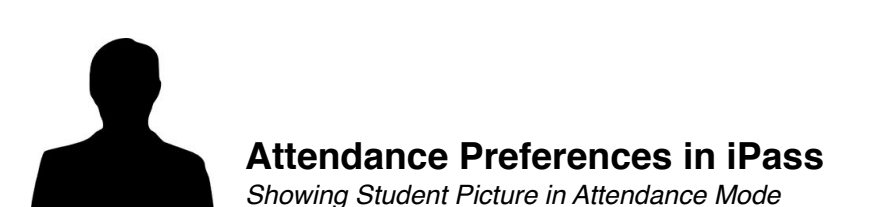

- 1. Log into iPass
- 2. Click on "Enter Period Attendance"

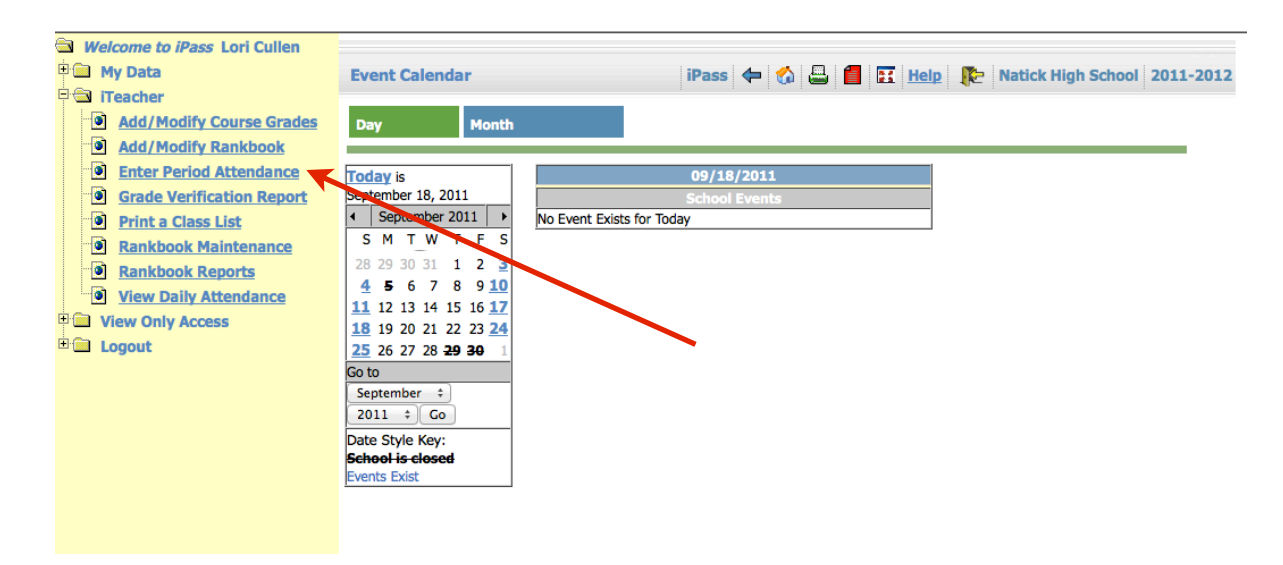

## 3. Click on "Attendance Preferences"

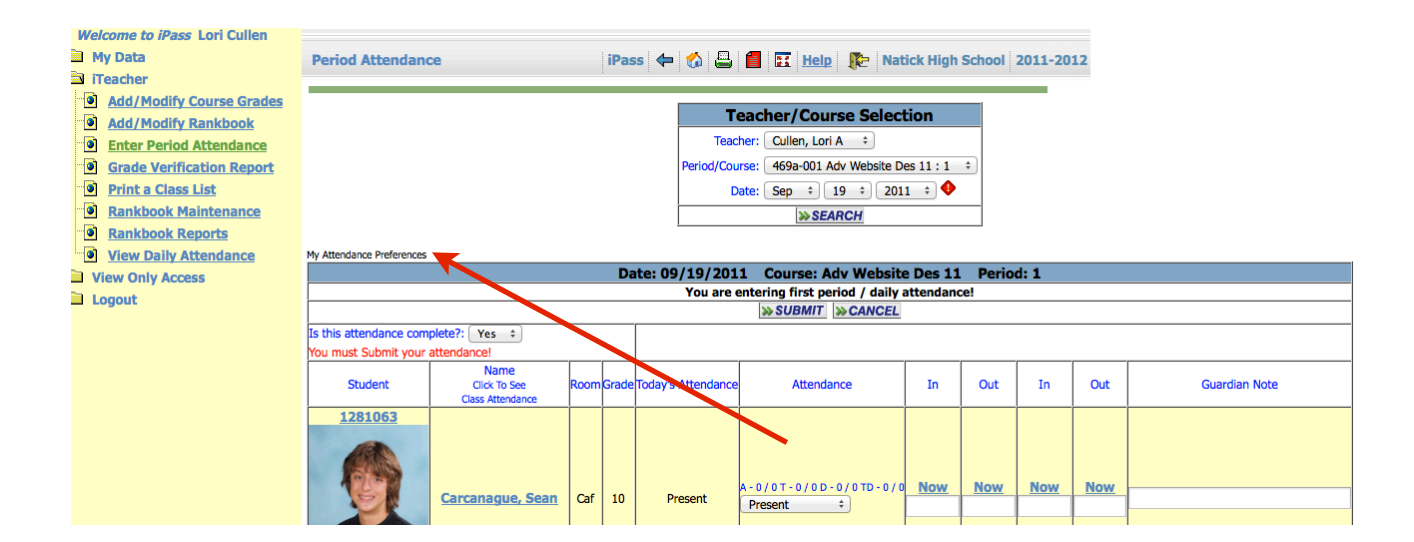

## 4. Change preferences to your liking and click "submit"

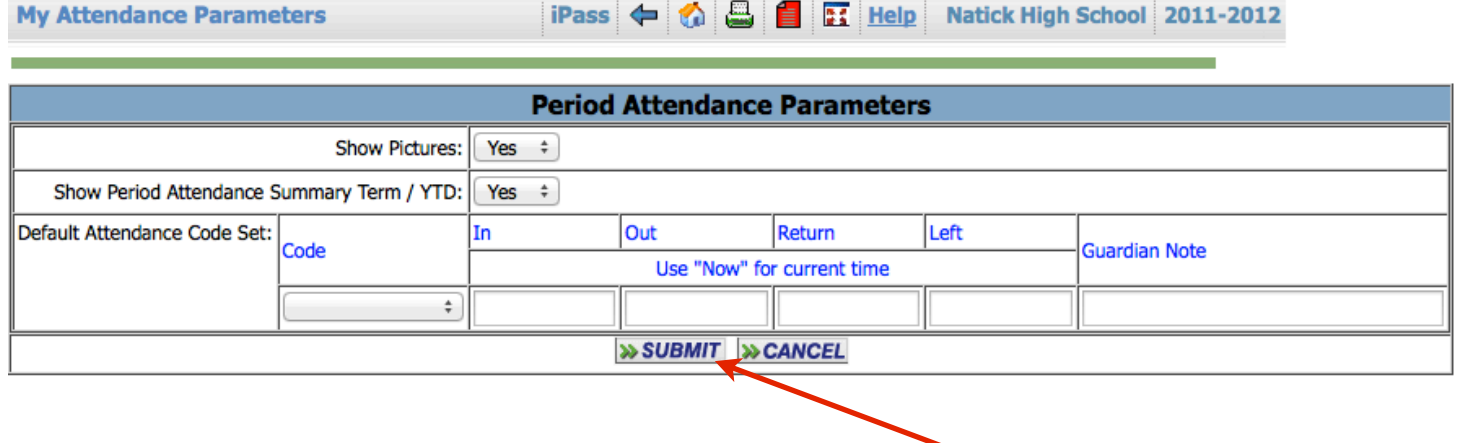